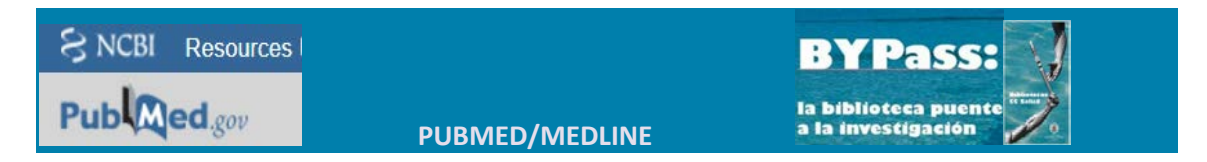

## **CONSULTAR LOS DATOS DE UNA REVISTA**

• Entrar en la pantalla de búsqueda correspondiente con la opción "Journals in NCBI Databases", bajo la entrada "More Resources" en la parte inferior de la pantalla principal de búsqueda.

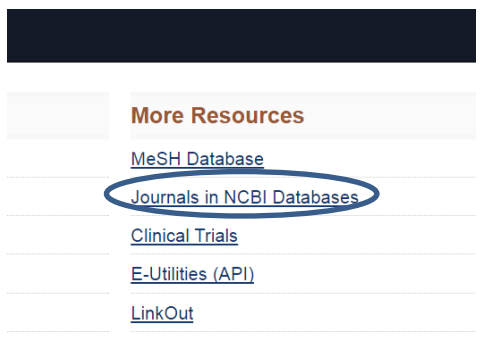

• A continuación, se mostrará una "caja de búsqueda". Permite buscar por el título desarrollado o abreviado, o el número de ISSN de la revista.

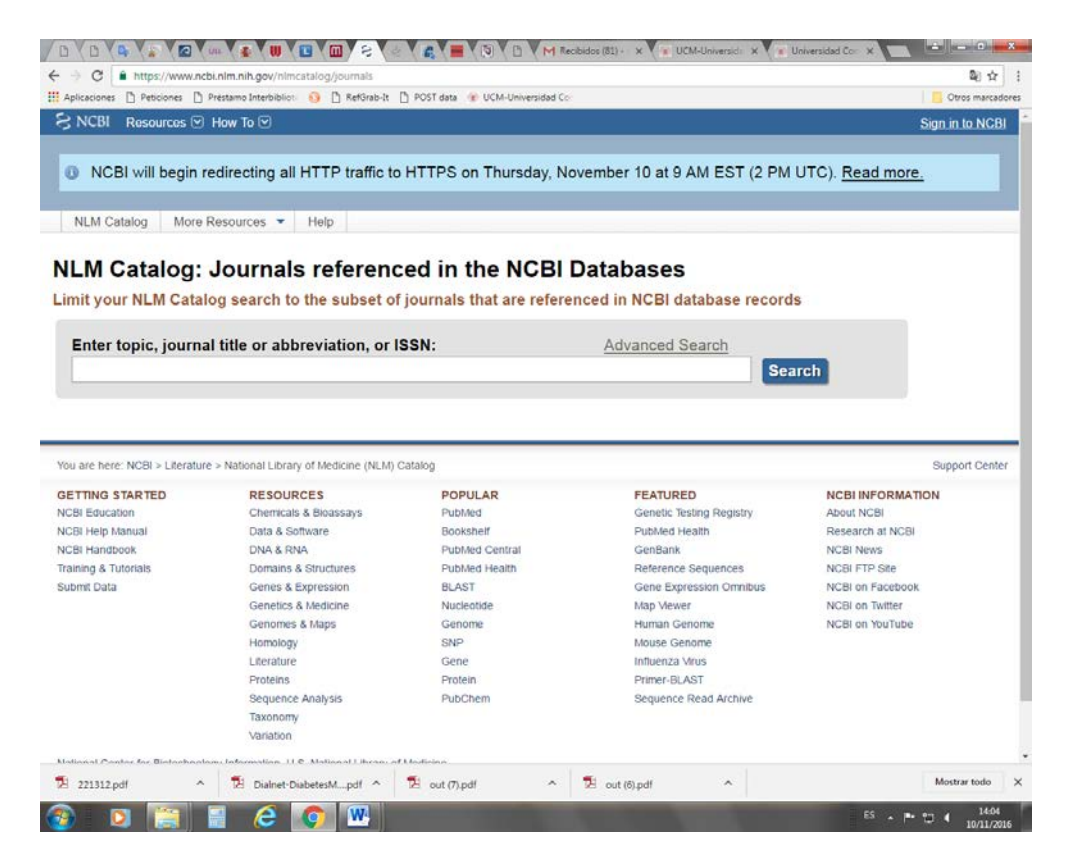

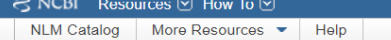

## NLM Catalog: Journals referenced in the NCBI Databases

Limit your NLM Catalog search to the subset of journals that are referenced in NCBI database records

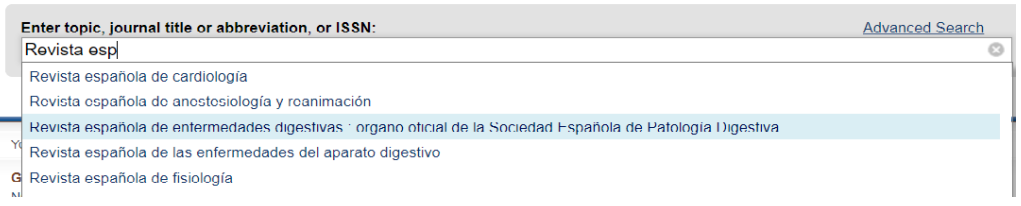

- El sistema recuperará el registro correspondiente a la publicación de los fondos del catálogo de la National Library of Medicine. Los datos relativos a la indexación en Medline se pueden comprobar en el registro bibliográfico.
- El registro indicará si la revista no está incluida en Medline.

Current Indexing Status: Not currently indexed for MEDLINE.

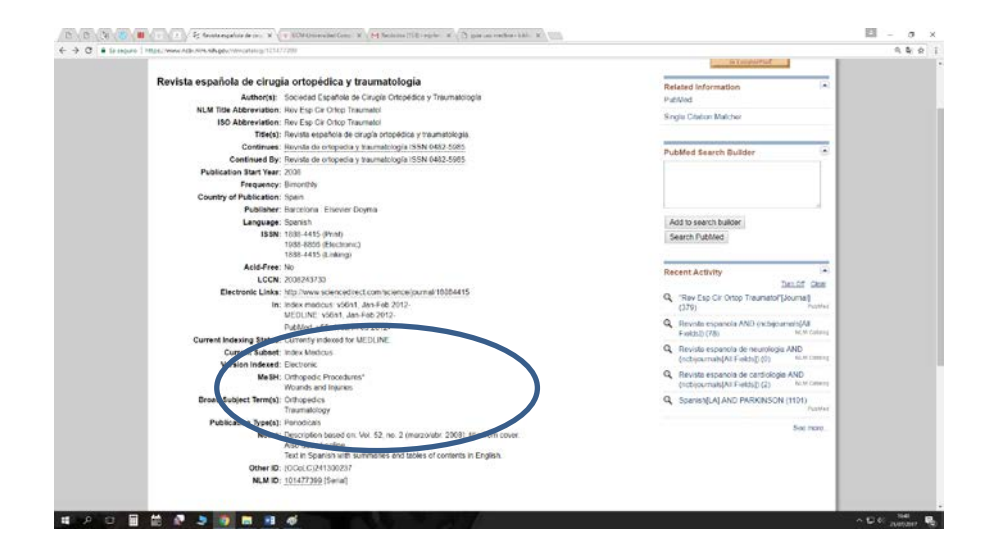

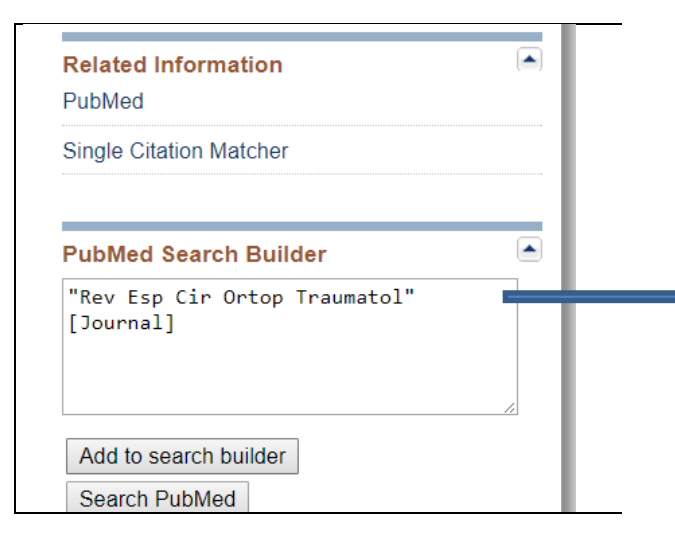

- Se puede "lanzar" la búsqueda para que se ejecute en PubMed con el botón "Add to search builder", y después "Search PubMed"
- La búsqueda se ejecutará con la cadena: "Rev Esp Cir Ortop Traumatol"[Journal]

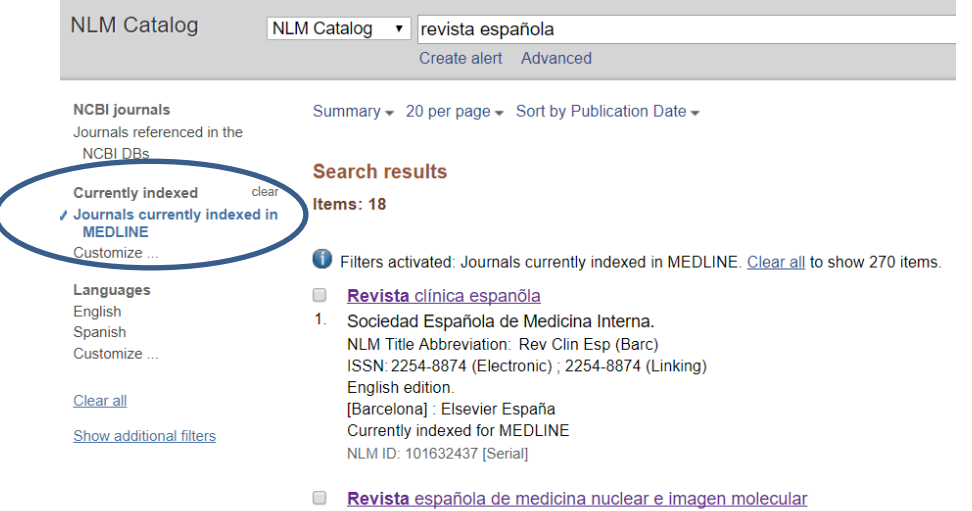

- 2. Sociedad Española de Medicina Nuclear e Imagen Molecular.
- Cuando se obtiene una lista de resultados, se puede filtrar por las publicaciones indexadas en Medline en la actualidad.

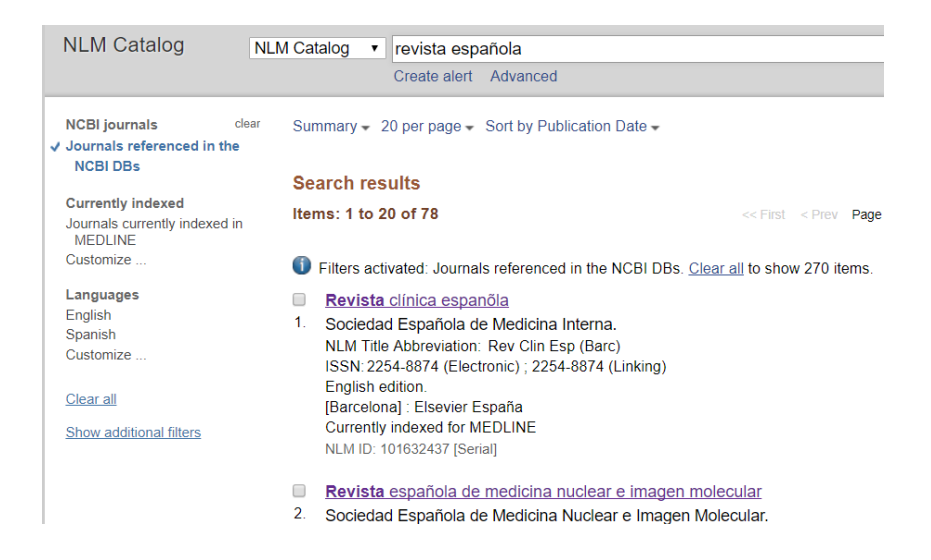

Se puede realizar también una búsqueda "Avanzada" utilizando cajas de búsqueda para distintos campos y combinado con los operadores boleanos.

## NLM Catalog Advanced Search Builder

Filters activated: Journals referenced in the NCBI DBs. Clear all

 $\overline{\phantom{a}}$ 

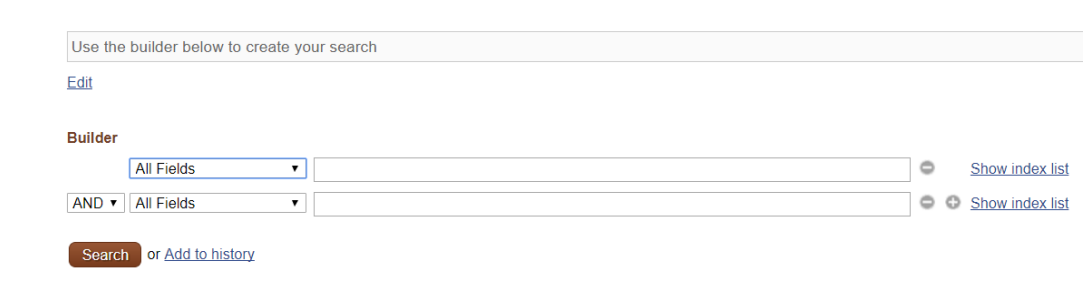